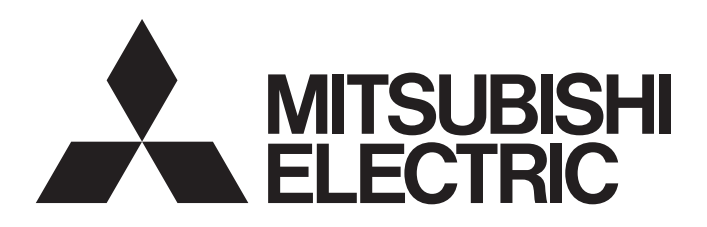

# Programmable Controller MELSEC iQ F

MELSEC iQ-F FX5 Data Logging Function Sample Ladder Reference

### **CONTENTS**

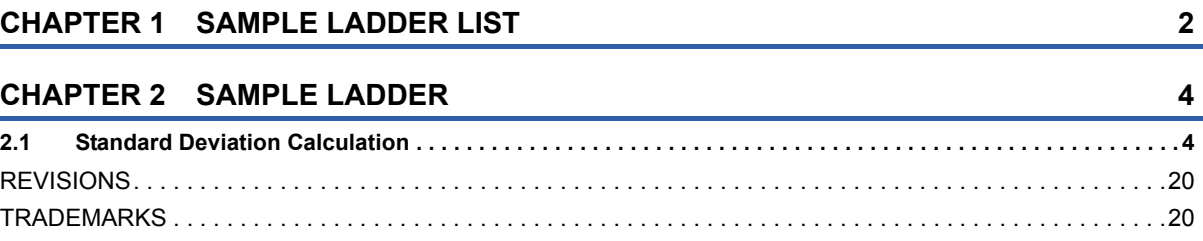

<span id="page-3-0"></span>This program is sample ladder for a system that uses the MELSEC iQ-F Series FX5U and FX5UC CPU module's data logging function.

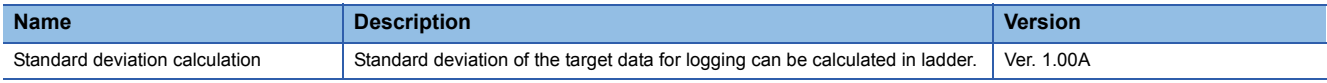

#### **System configuration**

The configuration of the system using this sample ladder is shown below.

• FX5U(C)

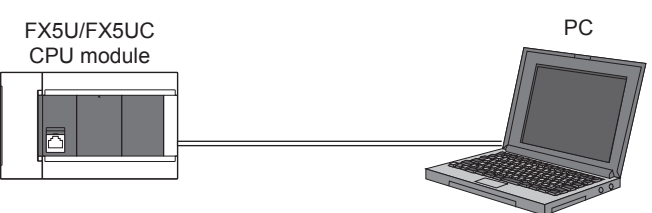

#### **Prerequisites for using sample ladder**

As shown below, the sample ladder is provided with the model listed in the project name.

**Ex.**

With the following project name, the model is FX5U/FX5UC.

LD-FX5U\_000\_000\_V100A\_E

The provided project is not guaranteed to run with the user's system. Check the device assignments and parameters, etc., and adjust them to the user's system specifications before starting use.

#### **Related manuals**

MELSEC iQ-F FX5 Programming Manual (Instructions, Standard Functions/Function Blocks)

MELSEC iQ-F FX5 User's Manual (Application)

LaGX Works3 Operating Manual

GX LogViewer Version 1 Operating Manual

#### **Notice**

This manual explains the functions of the sample ladder. The restrictions for using and the restrictions for combining the programmable controller, various expansion boards, extension adapters, and extension devices are not covered. Always read the User's Manual for the target product before starting use.

# <span id="page-5-0"></span>**2 SAMPLE LADDER**

### <span id="page-5-1"></span>**2.1 Standard Deviation Calculation**

#### **Name**

Standard Deviation Calculation

#### **Outline**

Standard deviation of the target data for logging can be calculated in ladder.

#### **Programs used**

This program is targeted for FX5U and FX5UC.

The projects used in this program are indicated below.

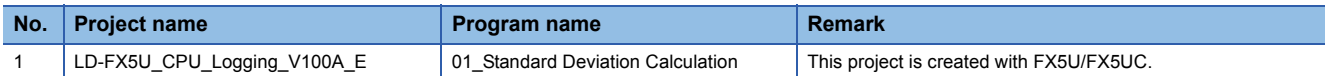

#### **Devices used**

The devices used in this program are indicated below.

#### ■**Input device**

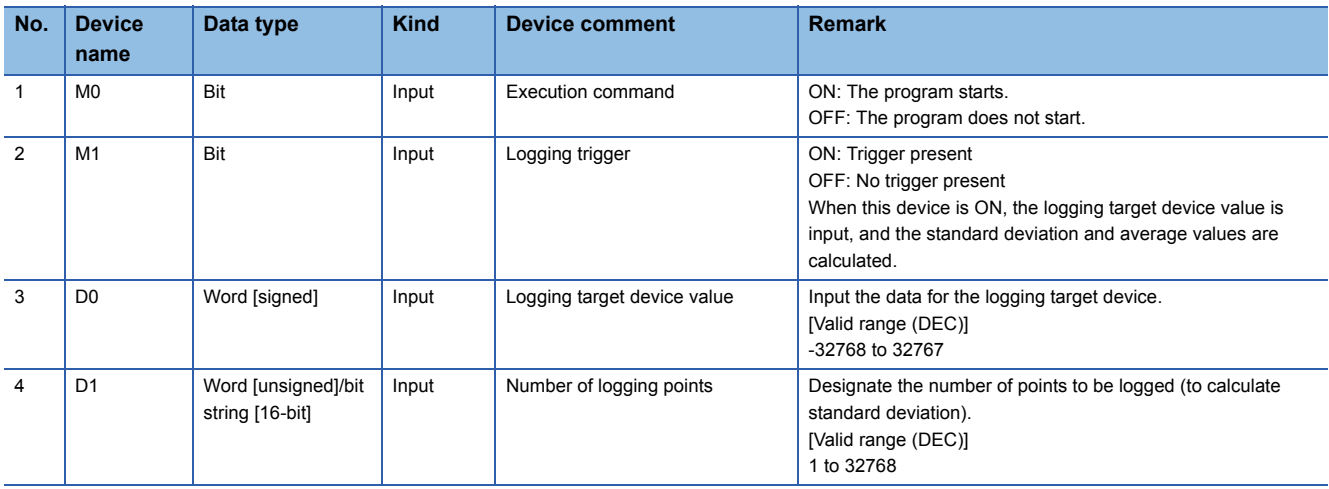

#### ■**Output device**

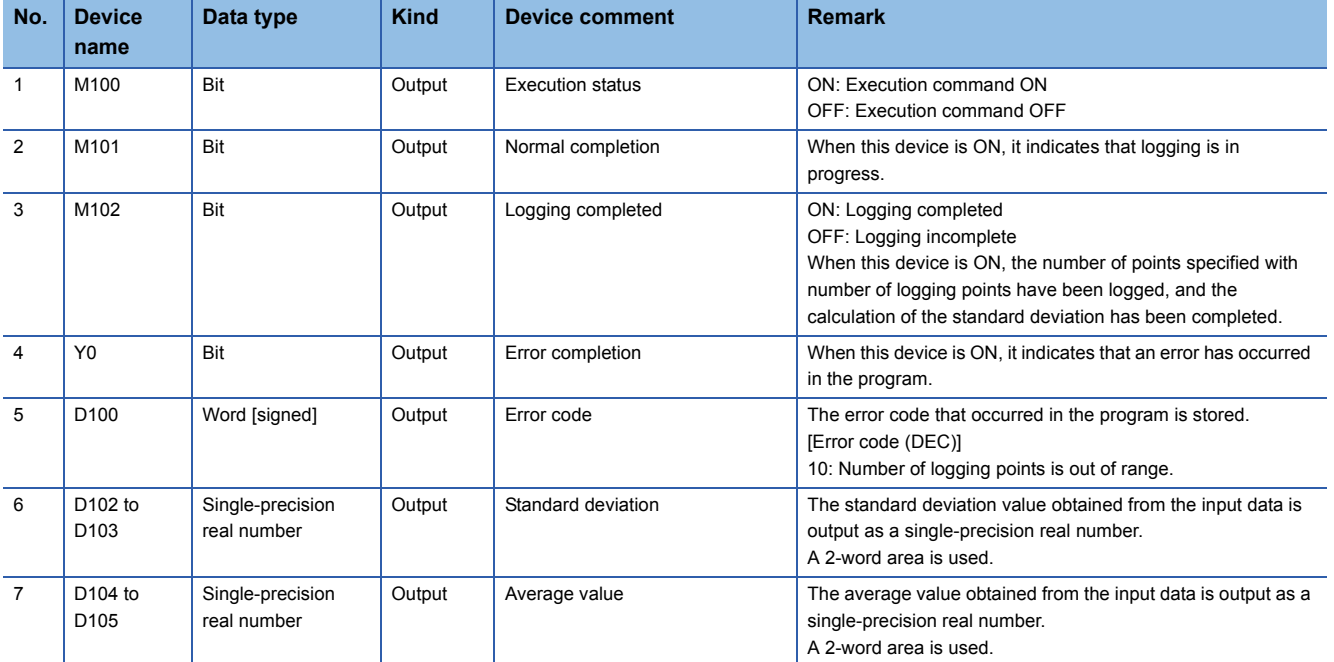

#### ■**Internal device**

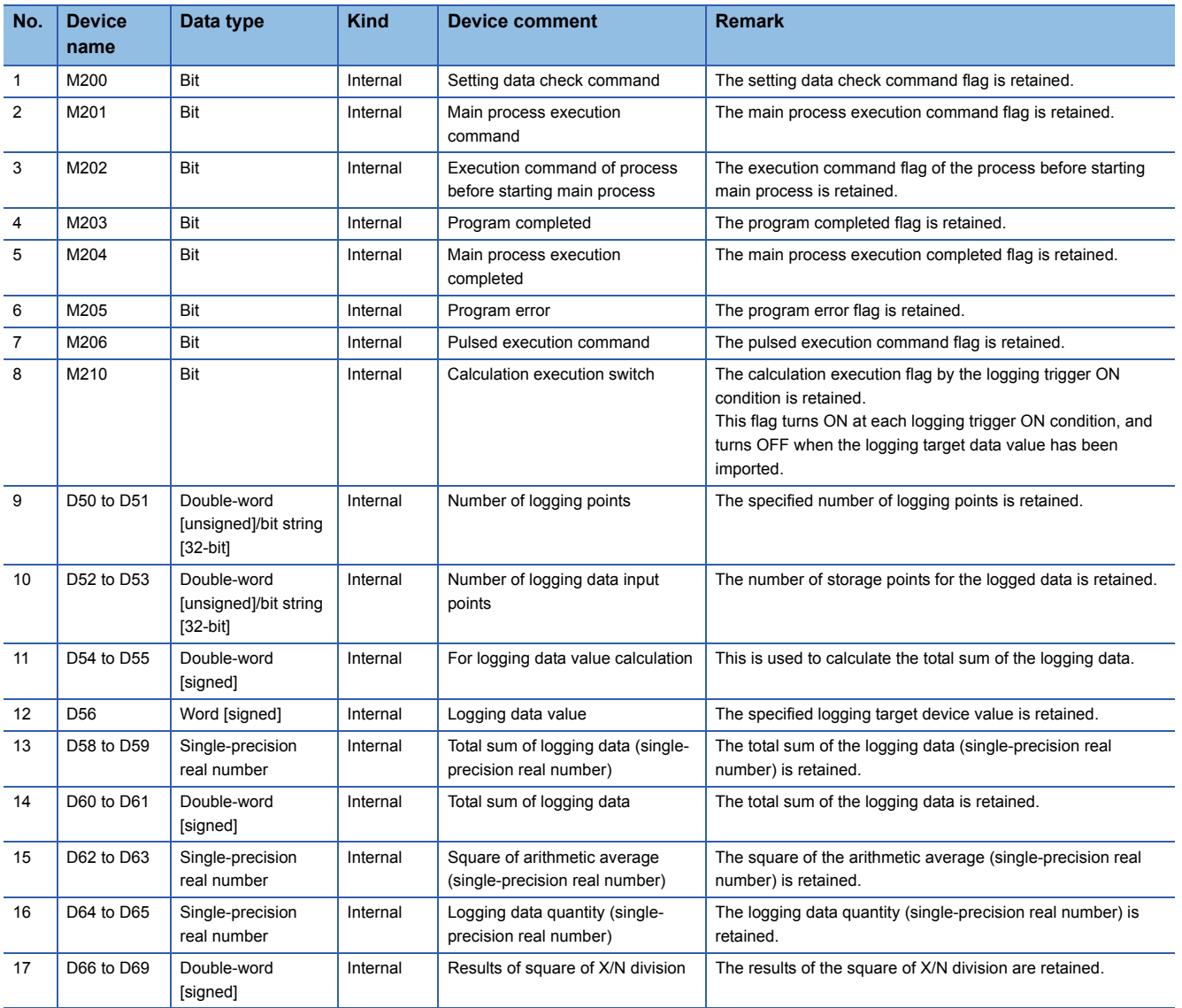

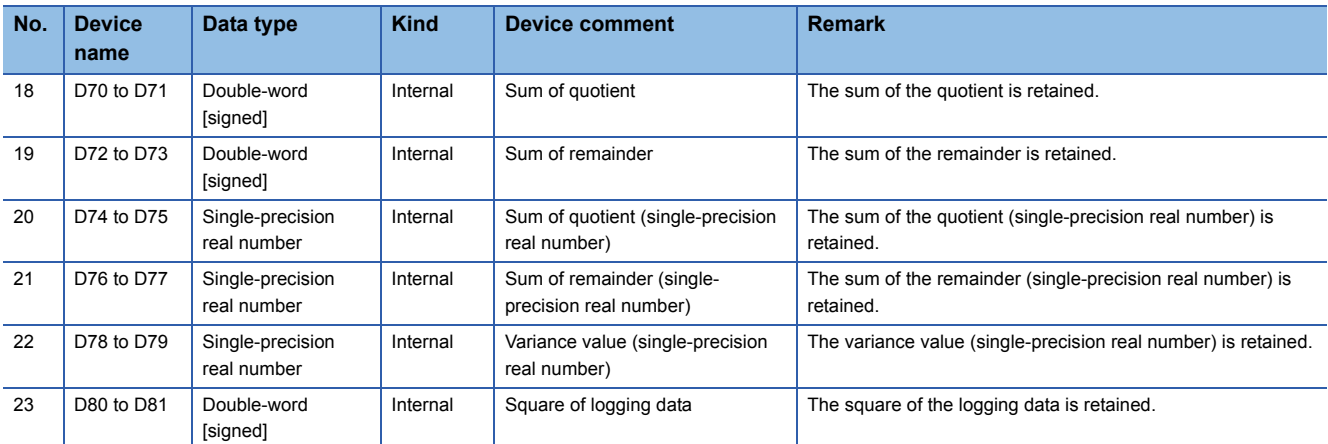

### **Details of functions**

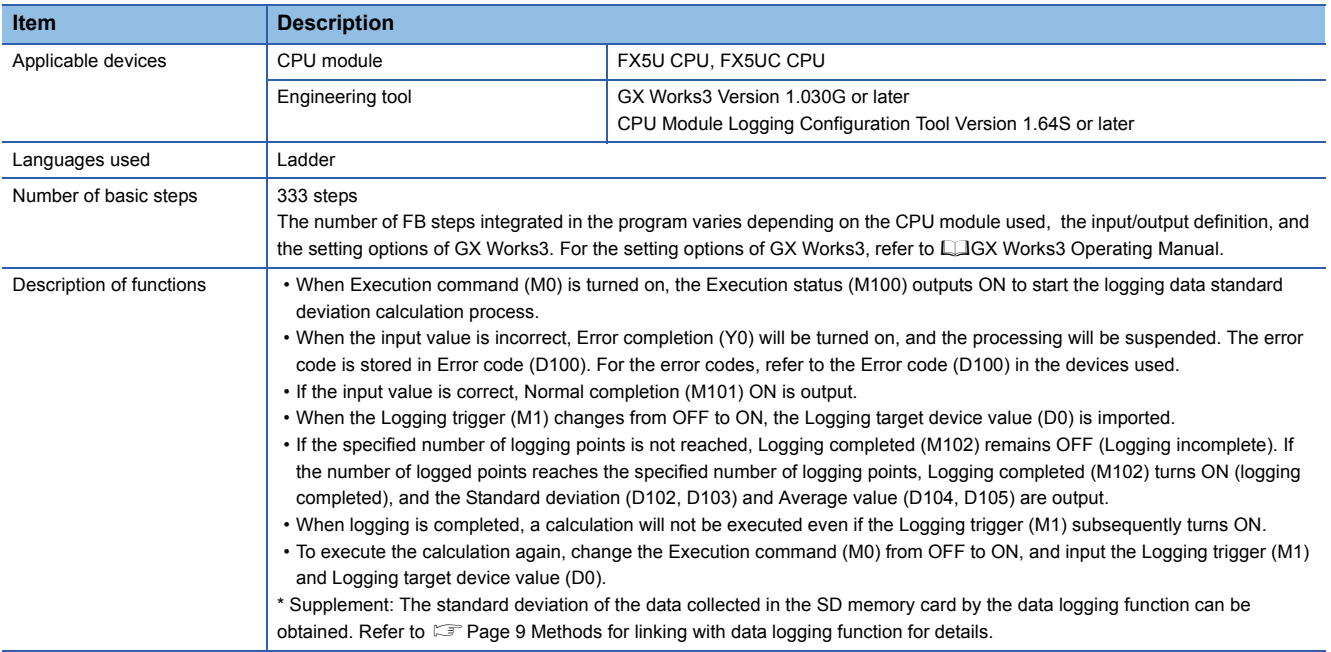

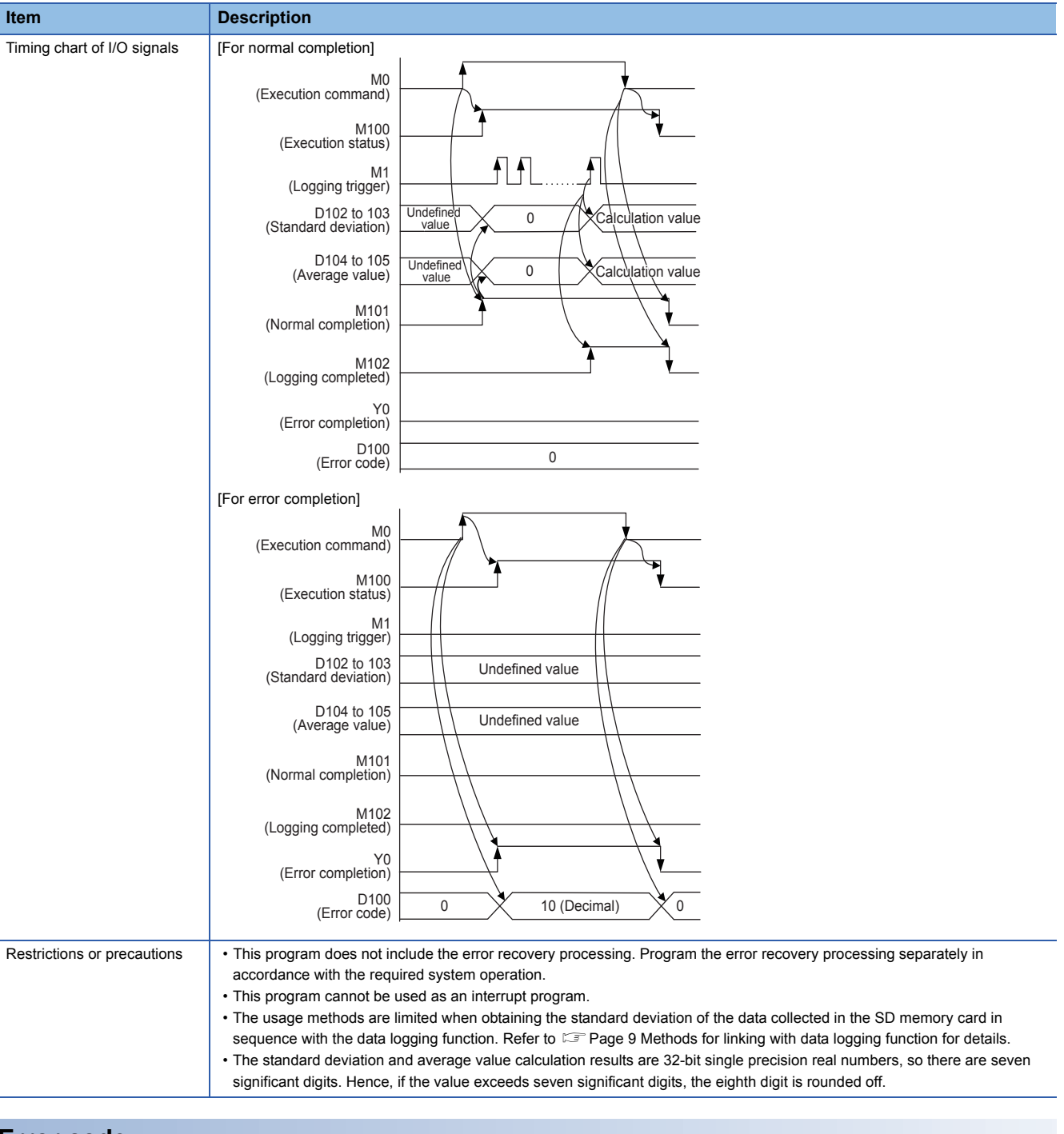

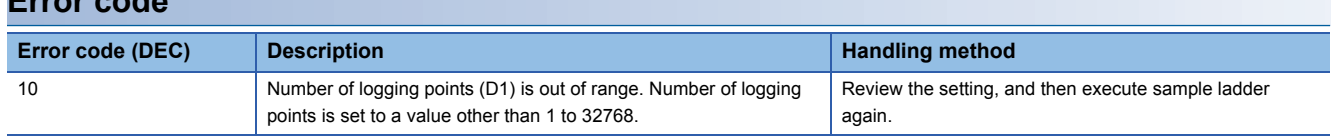

#### **Explanation of process**

The processes of this program are given below.

Each time the Logging trigger (M1) changes from OFF to ON, the logging target device value is imported as logging data. When the number of imported logging data points reaches the specified number of logging points, the standard deviation and average values obtained from the logging data for the number of logged points are output as single-precision real numbers. The standard deviation  $\sigma$  is obtained with the following method.

When the logging data are assumed to be X1, X2, ... Xn, the arithmetic average can be obtained by the following formula.

$$
\overline{\mathbf{x}} = \frac{1}{n} \sum_{i=1}^{n} \mathbf{x}_i
$$

At this time, the values obtained with the following method using the average is the variance.

$$
\sigma^2 = \frac{1}{n} \sum_{i=1}^n (x_i - \overline{x})^2
$$

The positive square root of the variance is the standard deviation σ.

$$
\sigma = \sqrt{\frac{1}{n} \sum_{i=1}^{n} (x_i - \overline{x})^2}
$$

As an example, set 5 for the Number of logging points (D1), which is the input device, and set the values in the following table as the Logging target device value (D0) each time the Logging trigger (M1) turns ON. The Standard deviation (D102, 103) and Average value (D104, 105), which are the output, will be the values listed below for the output device.

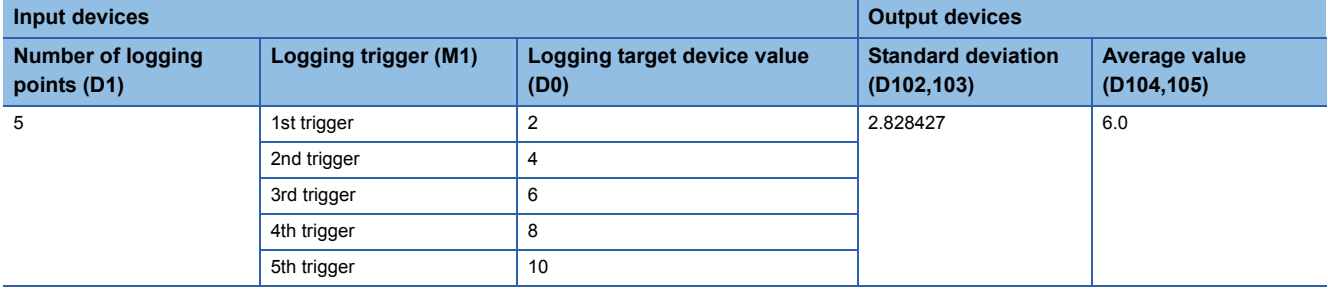

#### <span id="page-10-0"></span>■**Methods for linking with data logging function**

The method for obtaining the standard deviation of the data collected in the SD memory card by the data logging function is explained below.

*1.* Data set with CPU Module Logging Configuration Tool

With the CPU Module Logging Configuration Tool, the logging type is set as continuous logging and the sampling interval as condition specification, and the type of device specified with the condition specification is a bit device.

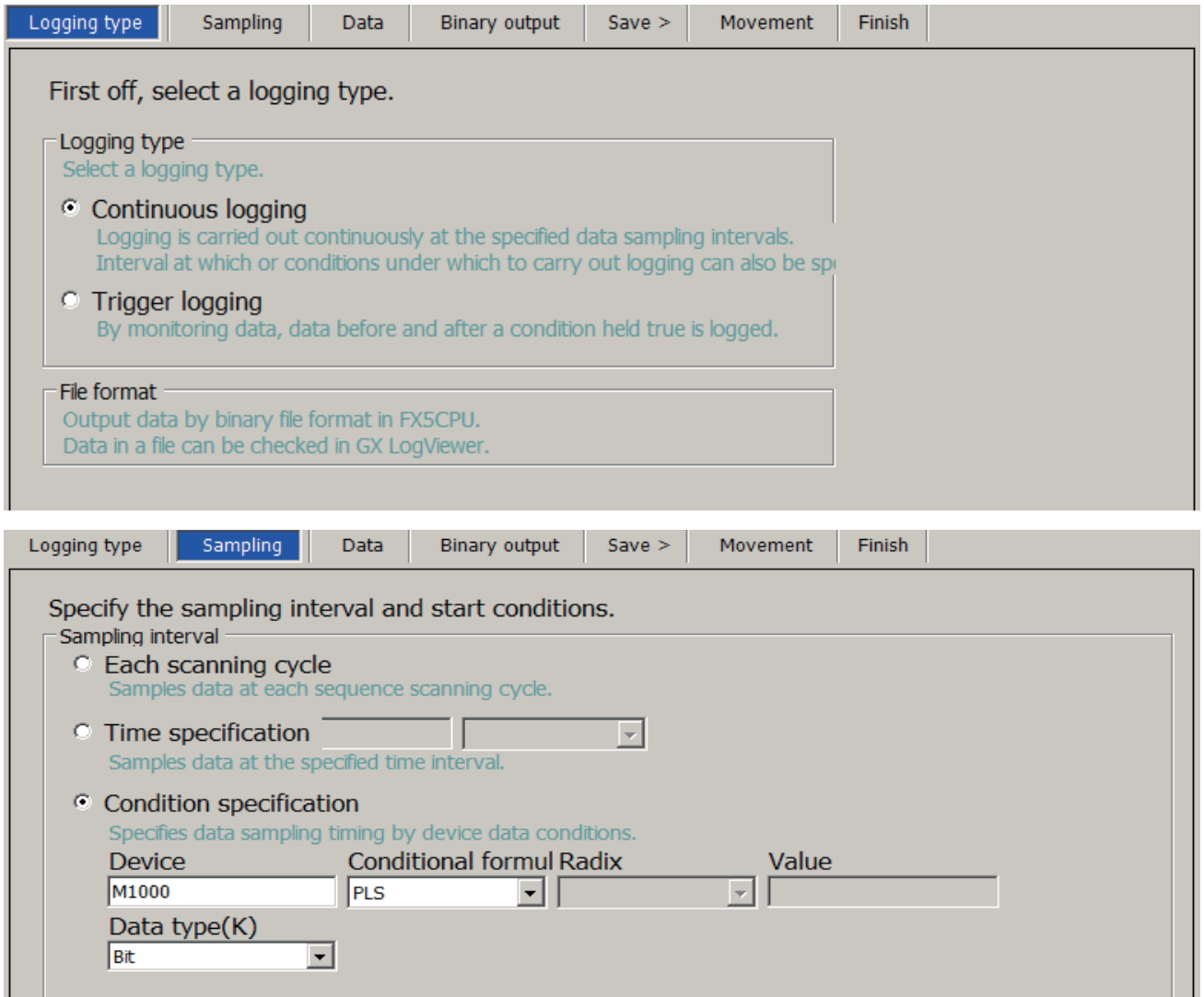

*2.* Data input in sample ladder

Input the ON/OFF state of the bit device specified in the sampling interval condition specification of the CPU Module Logging Configuration Tool to the sample ladder input device logging trigger. The value of the device that is the collection target for the CPU Module Logging Configuration Tool is input for the input device logging target device value.\*1

\*1 The usage methods are limited to make the data logged in the SD memory card the same value as the data input in the sample ladder. Refer to  $\Box$  [Page 10 Logging a device for which the value is updated in a process other than the END process \(data register, etc.\)](#page-11-0) and  $\square$  [Page 11 Logging a device for which the value is updated with the END process \(special register, etc.\)](#page-12-0) for details. For a device in which the value is updated in the END process, refer to the END process in LIMELSEC iQ-F FX5 User's Manual (Application).

#### <span id="page-11-0"></span>■**Logging a device for which the value is updated in a process other than the END process (data register, etc.)**

An example of inputting to the sample ladder with the CPU Module Logging Configuration Tool when the internal relay M1000 rising edge is specified for the sampling interval condition specification and the data register D1000 is specified for the sampling target is shown below.

To make the data logged in the SD memory card and the data input in the sample ladder the same value, in a scan that turns the logging trigger ON, the value input in the logging target device value of the sample ladder's input device must not be changed until the device collection is executed with the data logging function at the END process of the same scan. To prevent the value input in the logging target device value from being changed unintentionally, the ladder that inputs the value in the logging target device value and this sample ladder should be placed just before the END process.

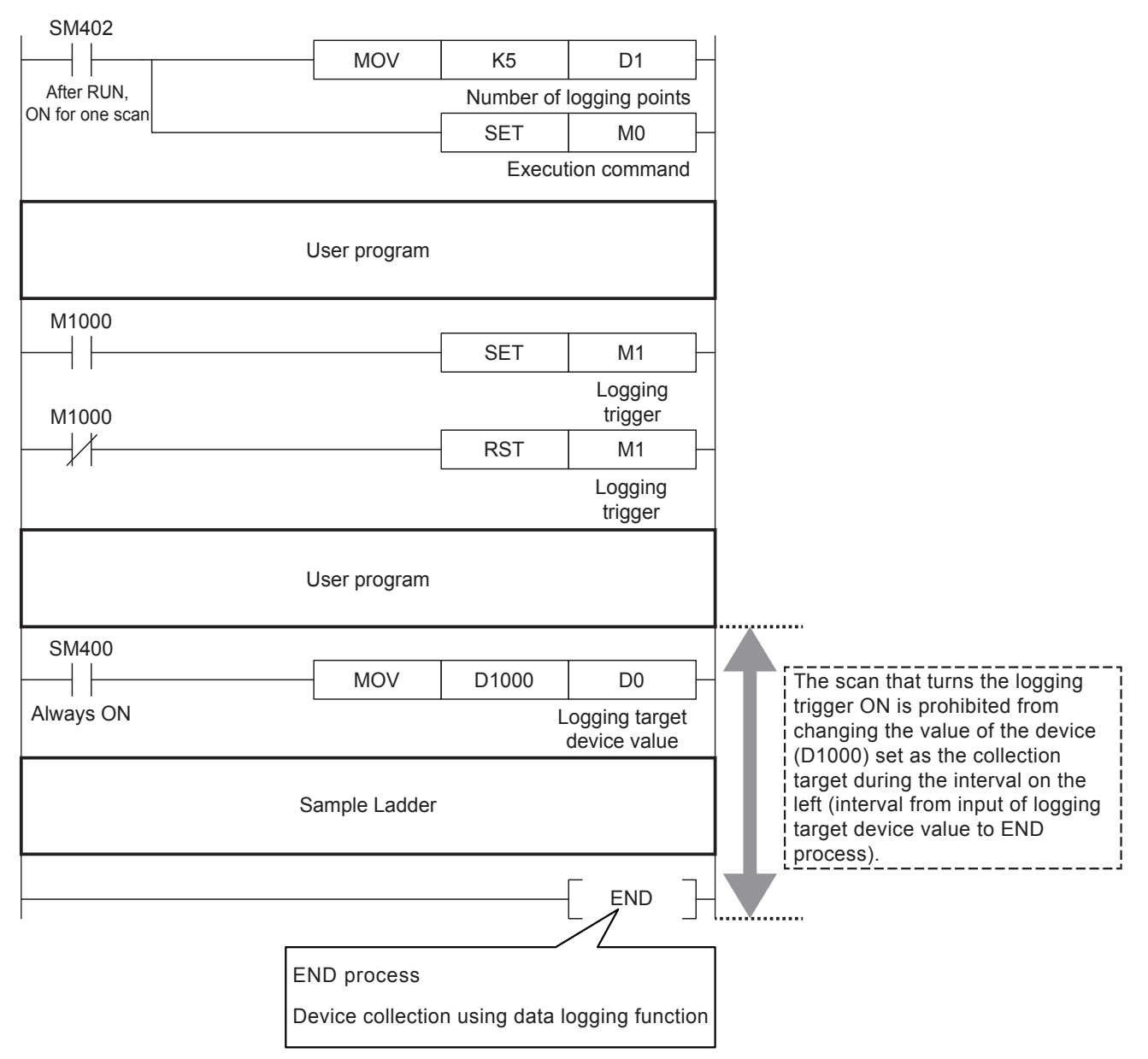

#### <span id="page-12-0"></span>■**Logging a device for which the value is updated with the END process (special register, etc.)**

An example of inputting to the sample ladder with the CPU Module Logging Configuration Tool when the internal relay M1000 rising edge is specified for the sampling interval condition specification and the special register SD5500 (device for which value is updated with END process) is specified for the sampling target is shown below.

To make the data logged in the SD memory card and the data input in the sample ladder the same value, the device collection by the data logging function in the END process must turn ON the logging trigger at the next scan executed, and execute the sample ladder.

To prevent the value input in the logging target device value from being changed unintentionally, the ladder that inputs the value in the logging target device value and this sample ladder should be placed at the head of the program.

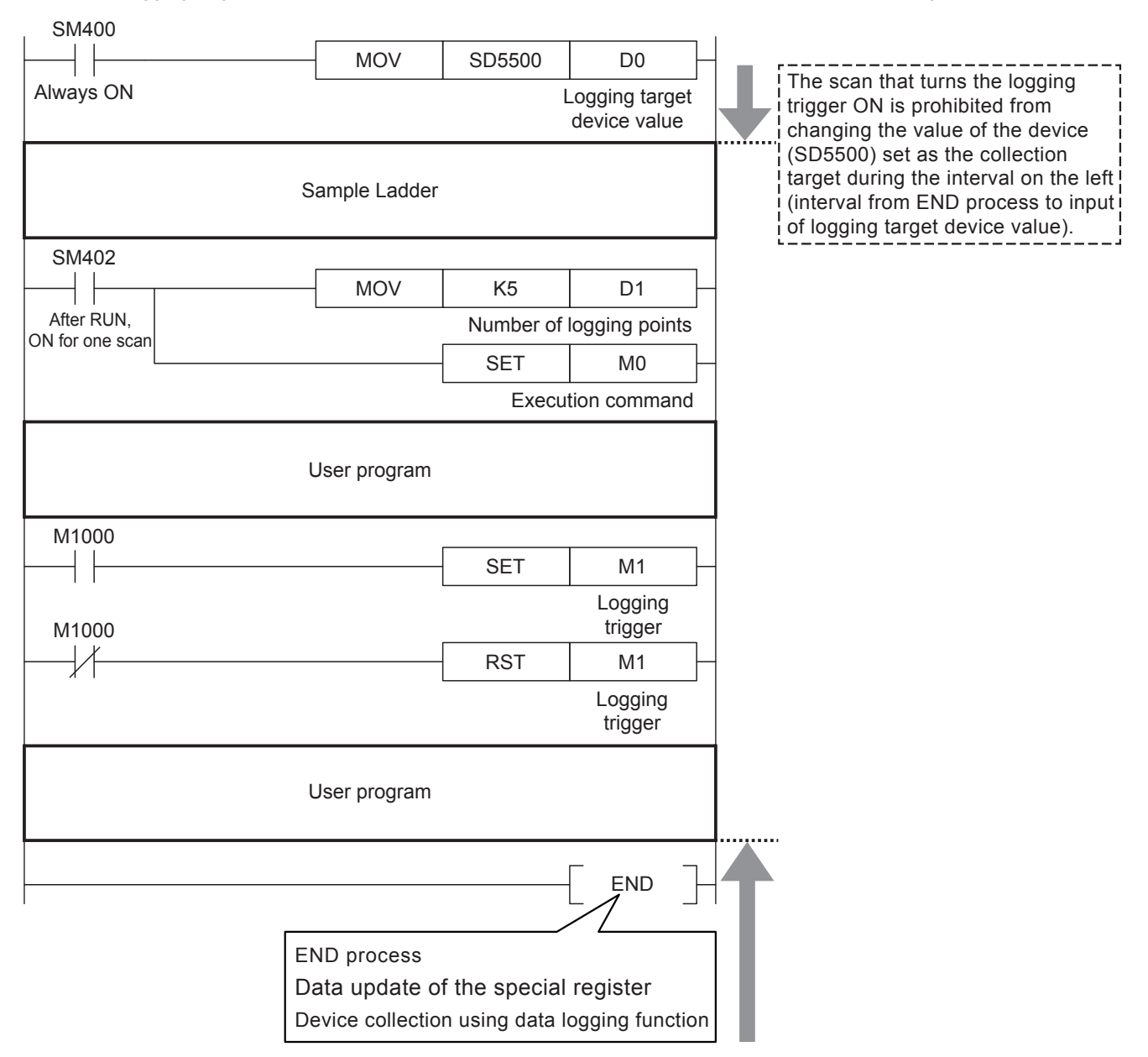

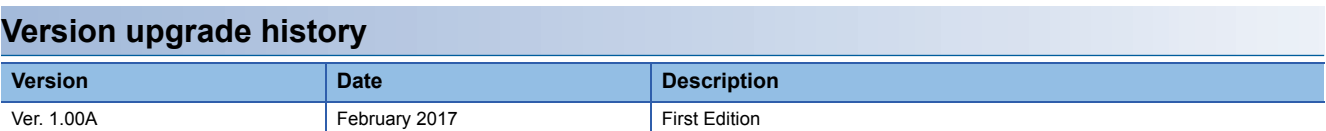

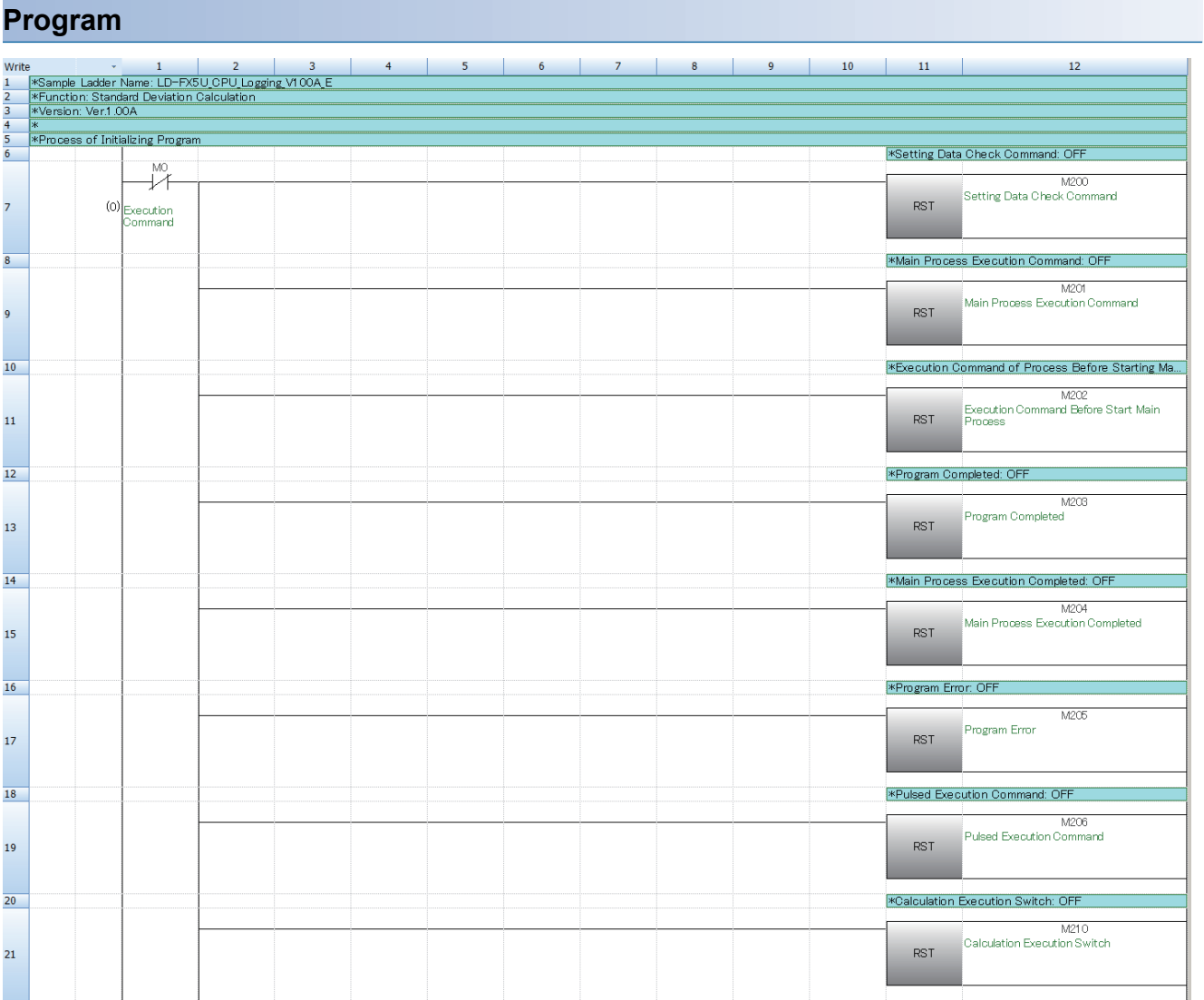

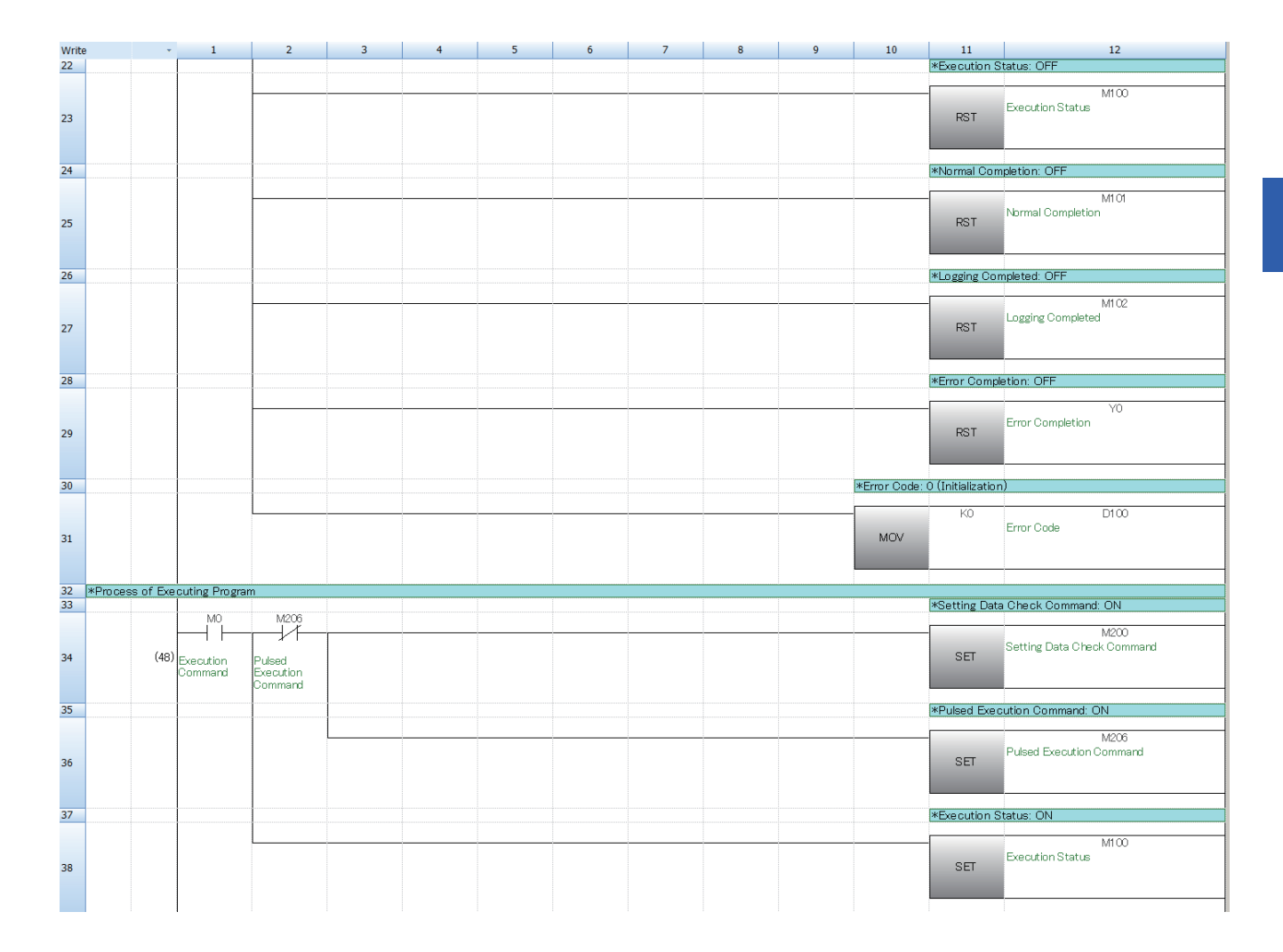

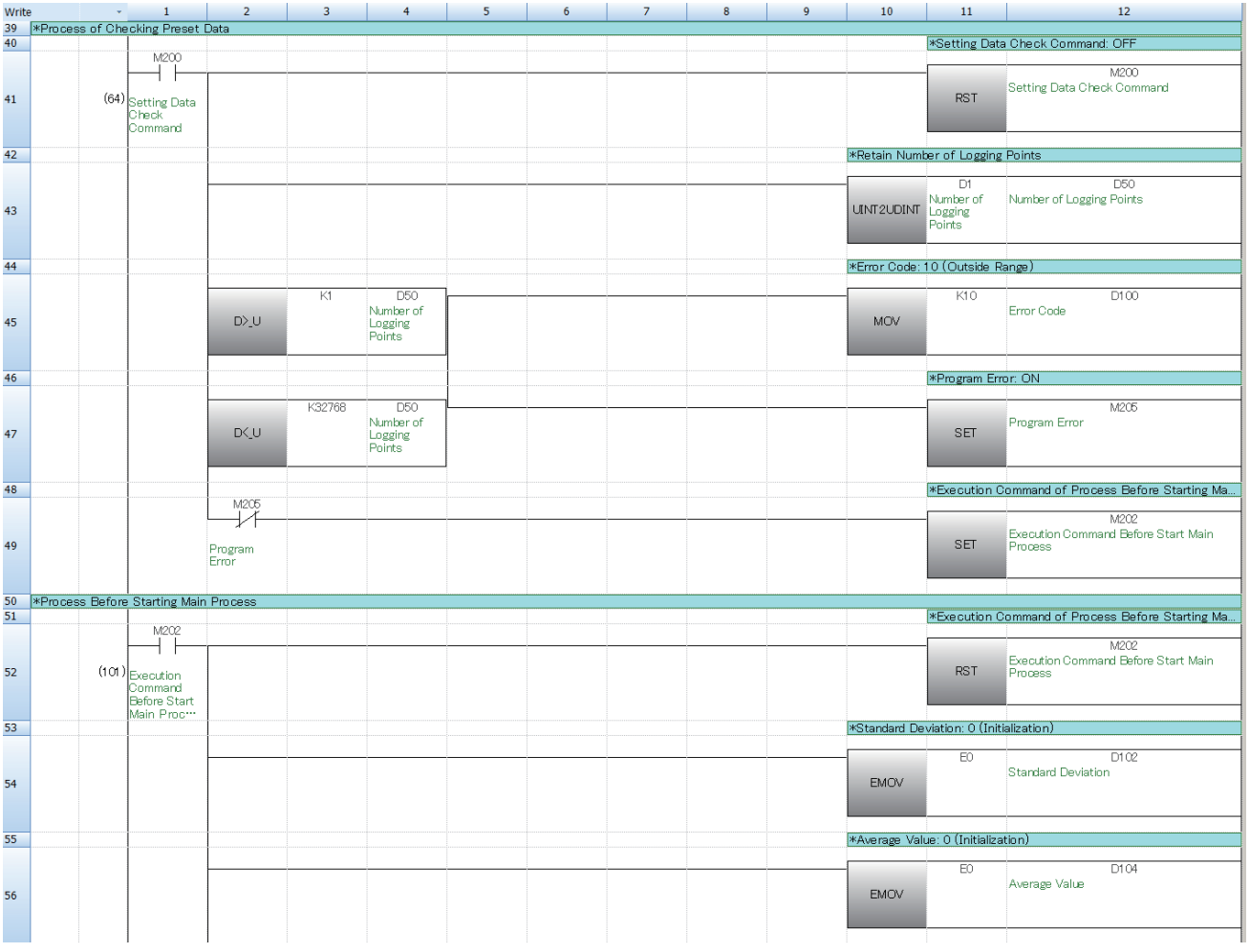

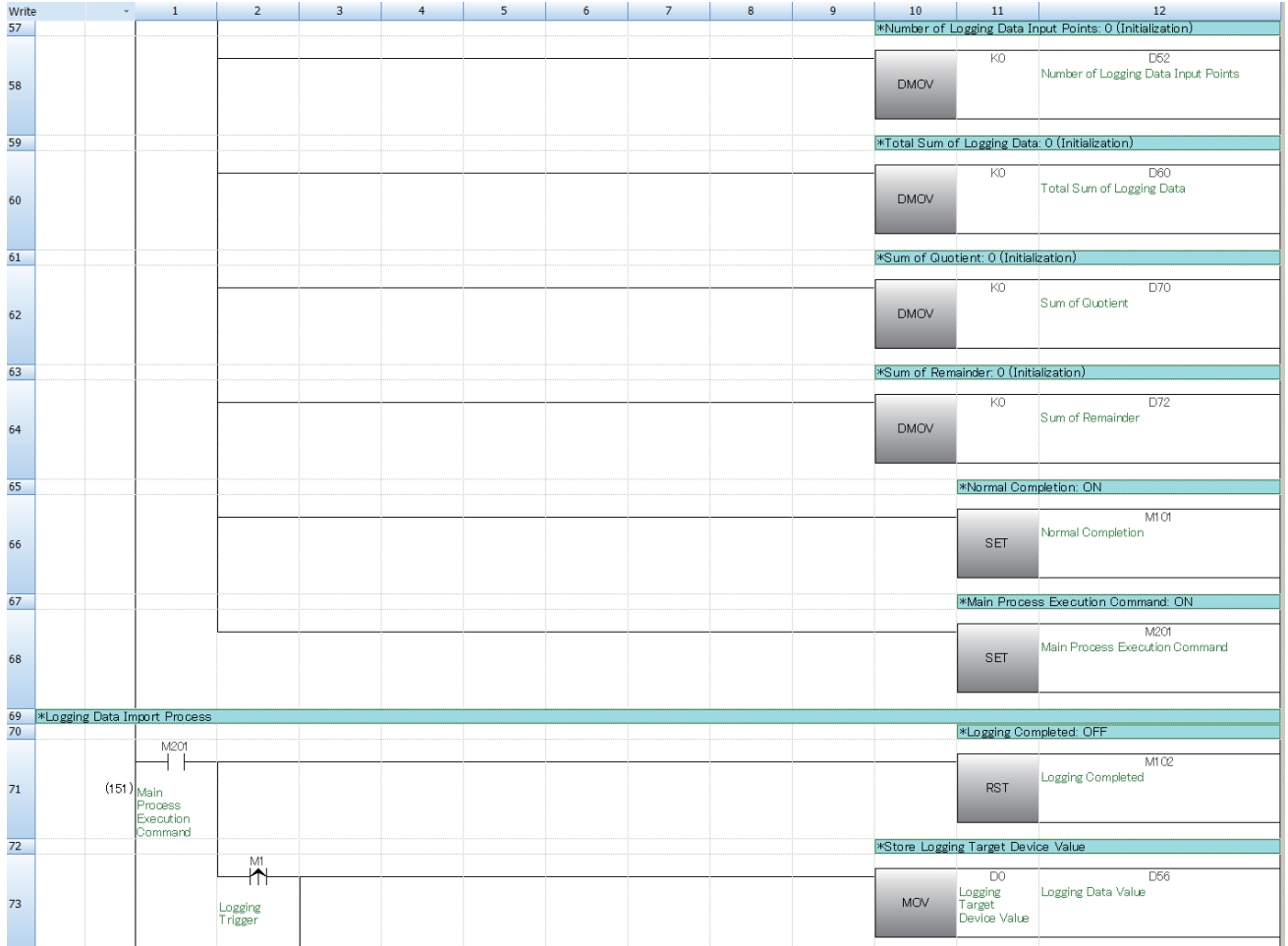

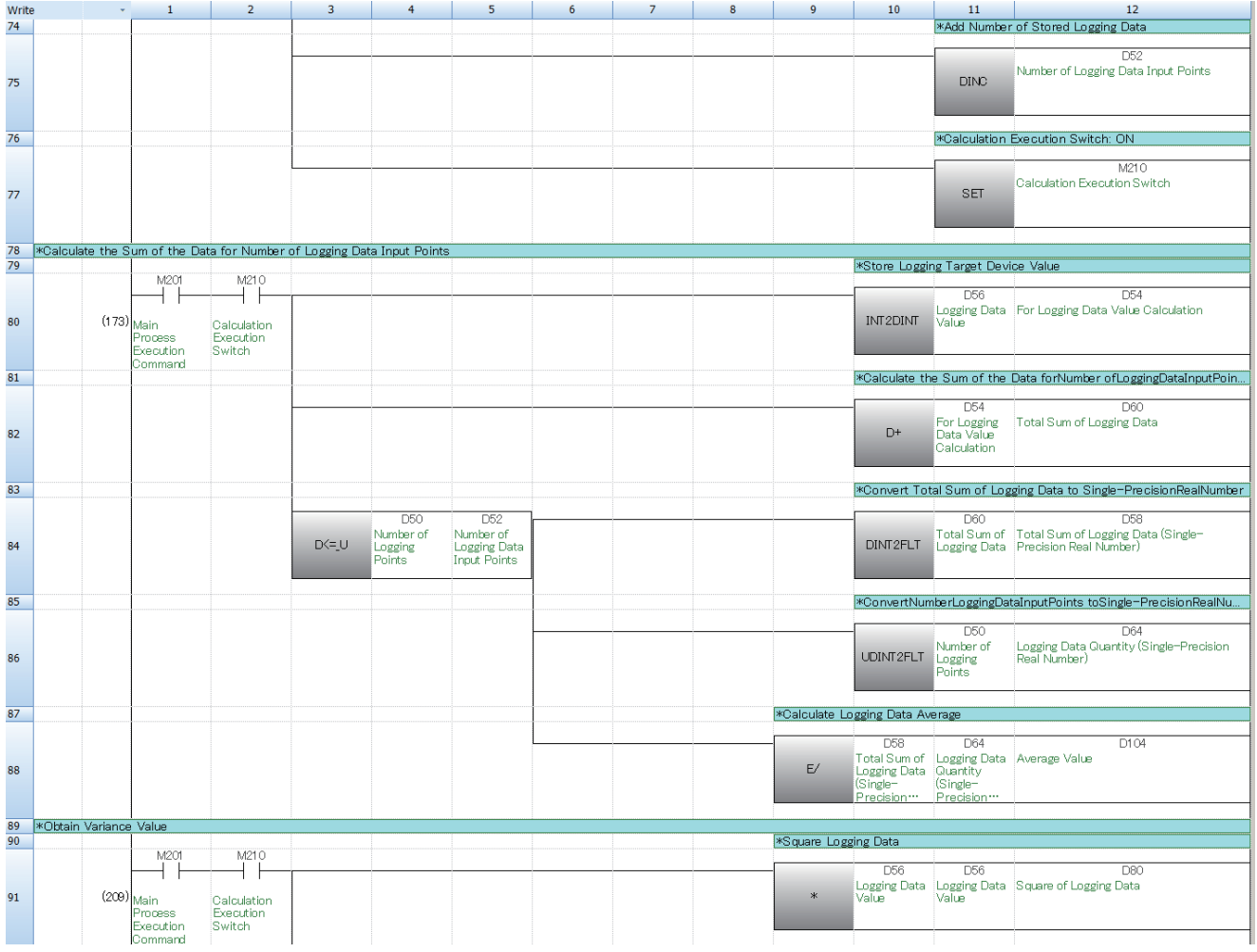

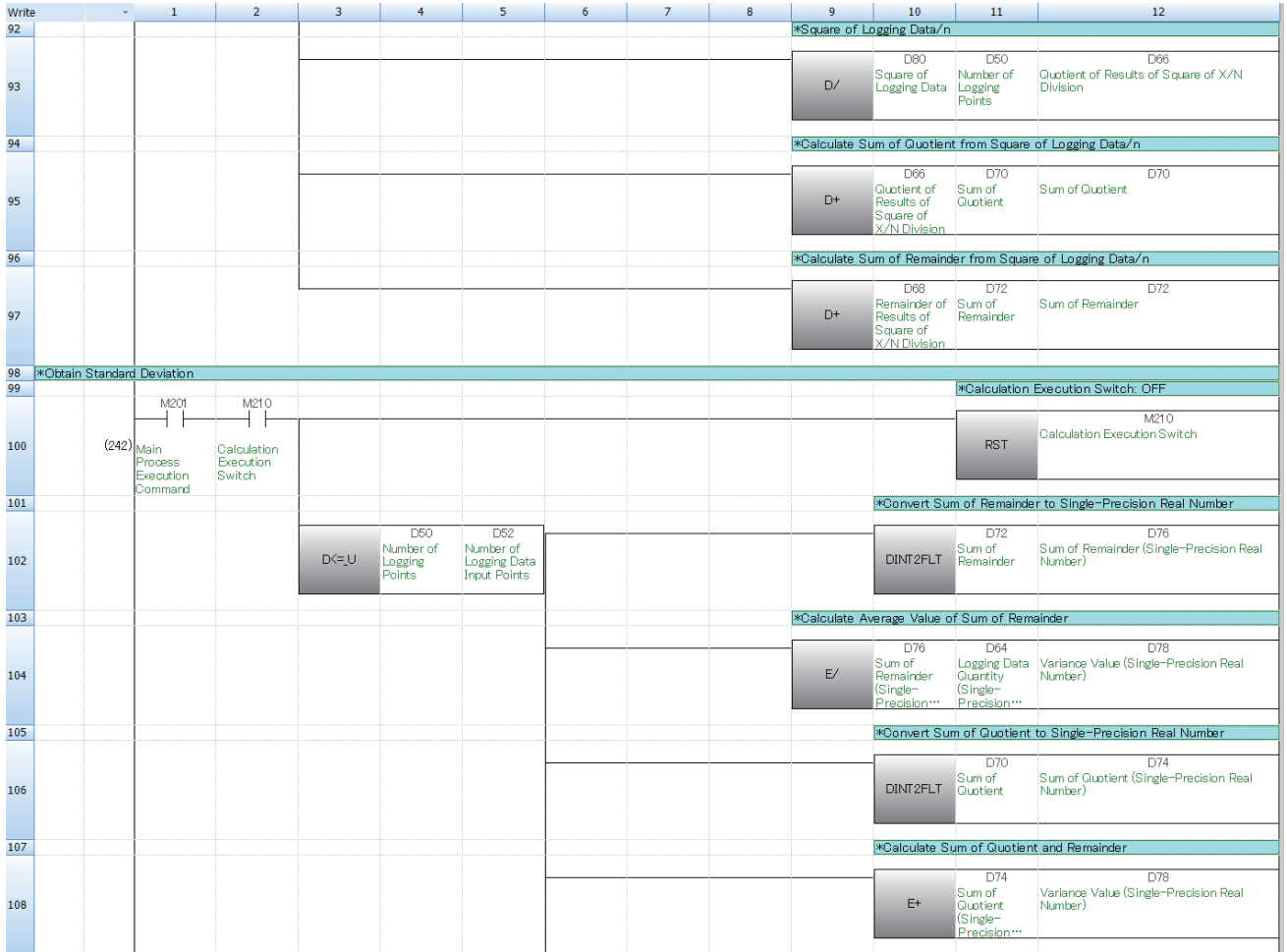

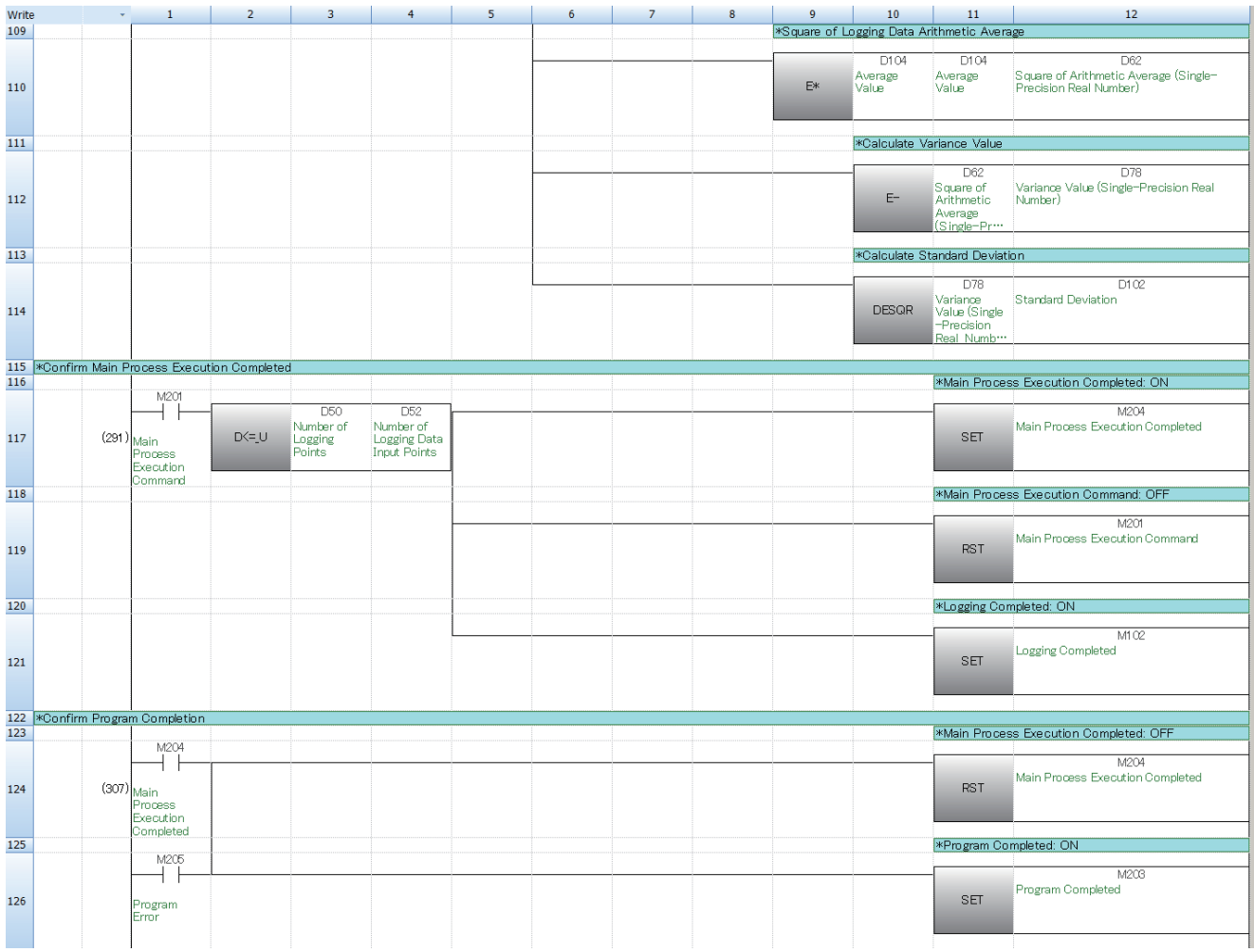

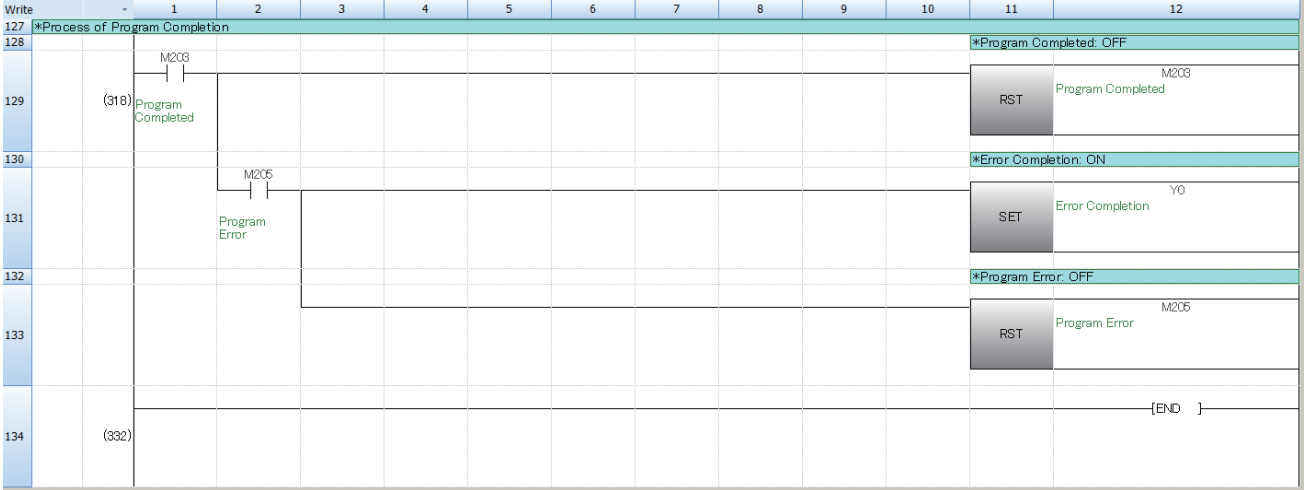

## <span id="page-21-0"></span>**REVISIONS**

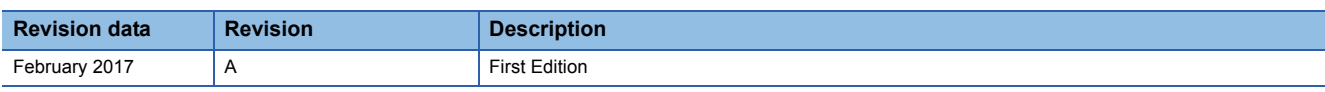

This manual confers no industrial property rights or any rights of any other kind, nor does it confer any patent licenses. Mitsubishi Electric Corporation cannot be held responsible for any problems involving industrial property rights which may occur as a result of using the contents noted in this manual.

2017 MITSUBISHI ELECTRIC CORPORATION

## <span id="page-21-1"></span>**TRADEMARKS**

SD logo and SDHC logo are trademarks or registered trademarks of SD-3C, LLC.

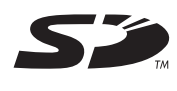

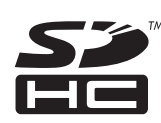

Manual number: JY997D73101A

When exported from Japan, this manual does not require application to the Ministry of Economy, Trade and Industry for service transaction permission.

### **MITSUBISHI ELECTRIC CORPORATION**

HEAD OFFICE: TOKYO BUILDING, 2-7-3 MARUNOUCHI, CHIYODA-KU, TOKYO 100-8310, JAPAN